# **SQL Package Publish Action**

➀

The SQL Package actions in Continua are a wrapper around the SqlPackage command line. If you're having trouble using any of the SQL Package actions, please refer to the [Command Line Reference](https://docs.microsoft.com/en-us/sql/tools/sqlpackage?view=sql-server-2017#script-parameters-and-properties).

The SQL Package Publish action is a [premium action](https://wiki.finalbuilder.com/display/continua/Premium+Actions) that incrementally updates the schema of a target database to match the structure of a source database. Publishing a deployment package that contains user data for all or a subset of tables update the table data in addition to the schema. Data deployment overwrites the schema and data in existing tables of the target database. Data deployment will not change existing schema or data in the target database for tables not included in the deployment package.

# SQL Package Publish

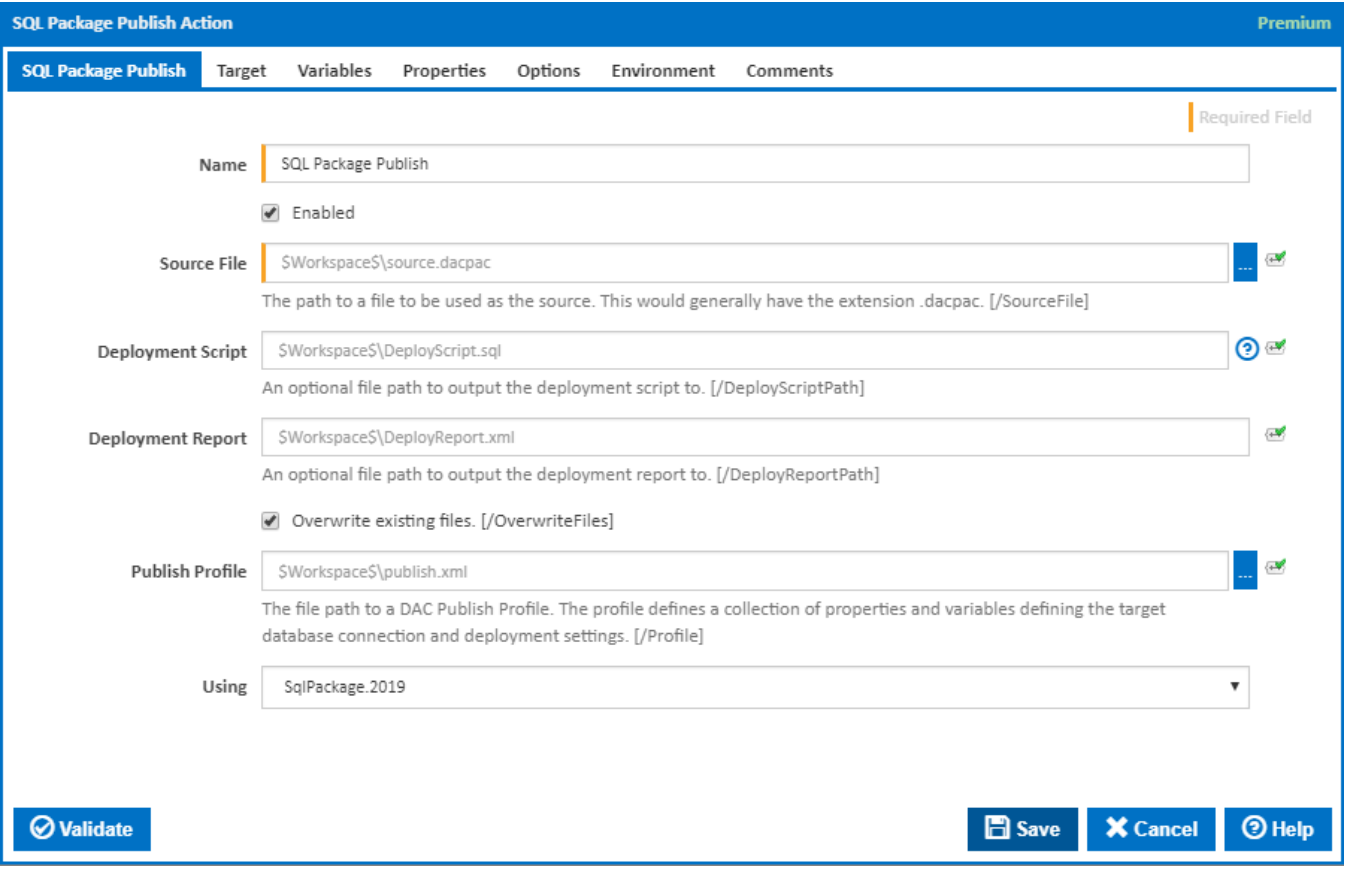

#### **Name**

A friendly name for this action (will be displayed in the [actions workflow area\)](http://wiki.finalbuilder.com/display/continua/Actions).

#### **Enabled**

Determines if this action will be run within the relevant stage.

#### **Source File**

The path to a file to be used as the source. This would generally have the extension .dacpac. [/SourceFile]

#### **Deployment Script**

An optional file path to output the deployment script to. [/DeploymentScriptPath]

#### **Deployment Report**

An optional file path to output the deployment script to. [/DeploymentReportPath]

#### **Overwrite Files**

Whether the action should overwrite the file it is generating. [/OverwriteFiles]

#### **Publish Profile**

The file path to a DAC Publish Profile. The profile defines a collection of properties and variables defining the target database connection and deployment settings. [/Profile]

#### **Using**

The Using drop down is populated with any property collector whose namespace matches the pattern defined by the SQL Package Publish action. The pattern for this action is **^SqlPackage\..\*** 

If you create a property collector for this action, make sure you select the **Path Finder PlugIn** type and give it a name that will match the pattern above in blue. Example names listed [here,](https://wiki.finalbuilder.com/display/continua/Property+Collectors#PropertyCollectors-Actions.2) search the table's Plugin column for "**SQL Package Publish**".

For more in-depth explanations on property collectors see [Property Collectors.](http://wiki.finalbuilder.com/display/continua/Property+Collectors)

Alternatively, you can select the **Custom** option from the Using drop down list and specify a path in the resulting input field that will be displayed. Please read Why it's a good idea to use a property collector before using this option.

### Target

#### **Connection Type**

Whether to use a connection string or specify each part of the connection separately.

#### **Connection String**

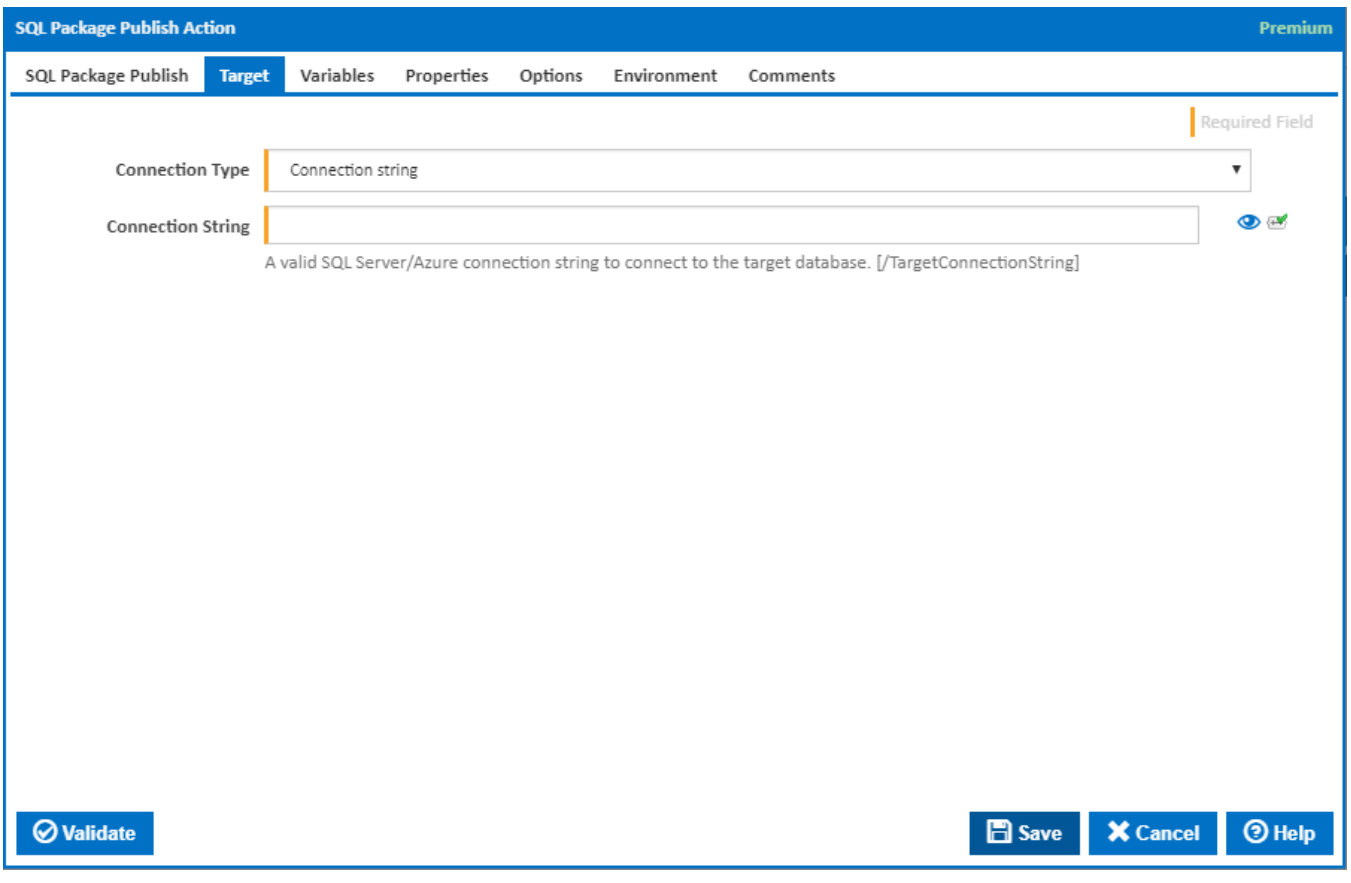

#### **Connection String**

The SQL Server/Azure connection string to connect to the database. [/TargetConnectionString]

An example of a valid connection string is:

Provider=SQLNCLI11;Password=myPassword;User ID=[username]@[servername];Initial Catalog=databasename;Data Source=tcp:[servername].database.windows.net;

### **Connection Properties**

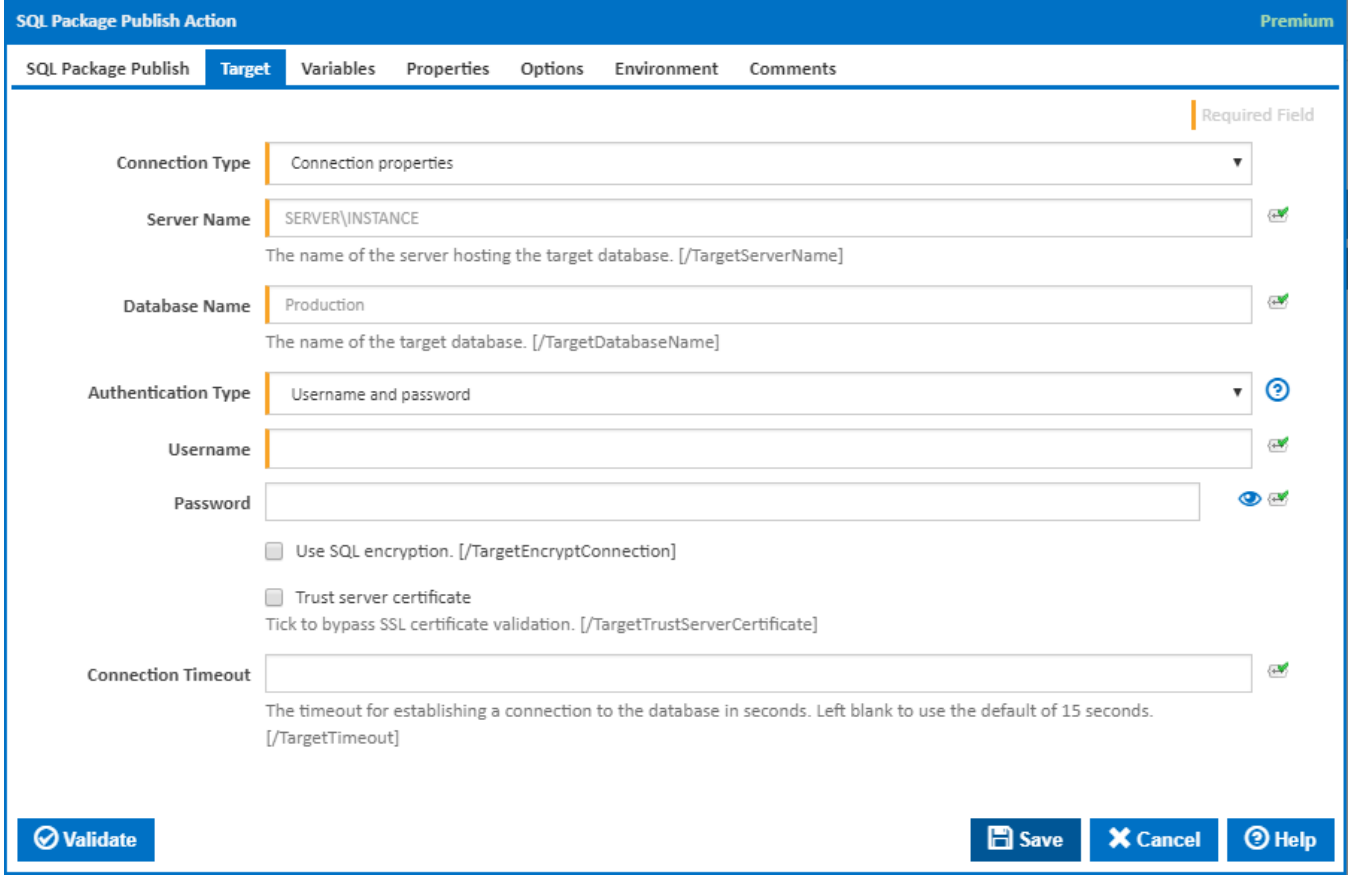

#### **Server Name**

The name of the server that hosts the database. The server should be accessible by the agent running the action. [/TargetServerName]

#### **Database Name**

The name of the source database. [/TargetDatabaseName]

#### **Authentication Type**

The authentication method. Either by using a Username and Password or Windows Authentication.

#### **Username and Password**

#### **Username**

The name of the user who has permissions to perform the operation on the database. [/TargetUser]

#### **Password**

The password for the user connecting to the database. [/TargetPassword]

#### **Windows Authentication**

If this is selected, windows authentication is used to gain permission to perform the operation on the database.

#### **Use SQL encryption**

If this is ticked, SQL encryption is used. [/TargetEncryptConnection]

#### **Trust server certificate**

If this is ticked, SSL certificate validation is bypassed. [/TargetTrustServerCertificate]

#### **Connection Timeout**

The timeout for establishing a connection to the database in seconds. Leave blank to use the default of 15 seconds. [/TargetTimeout]

## Variables

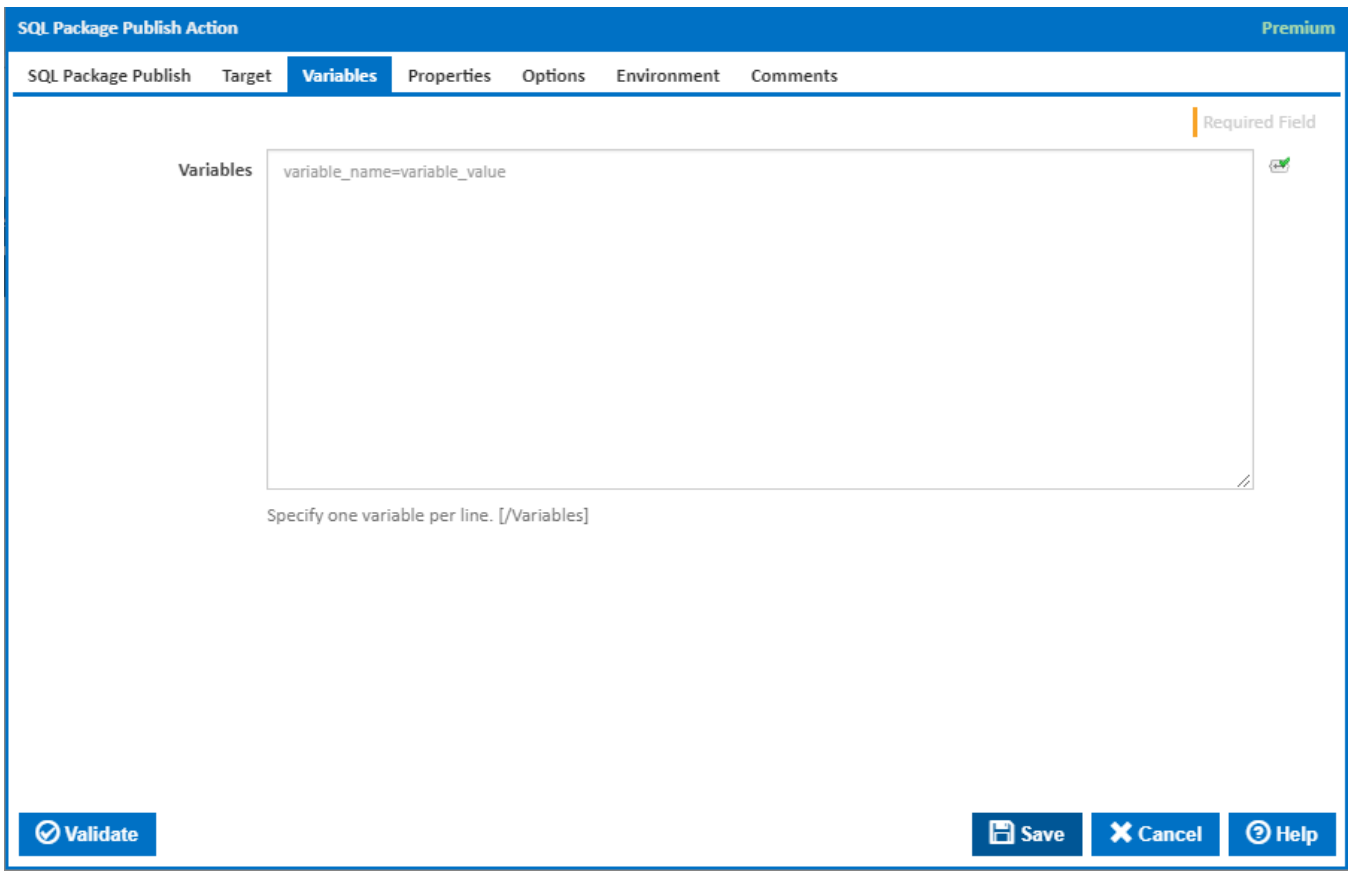

#### **Variables**

Specify one variable per line in the format of **variable\_name=variable\_value**. [/Variables:]

# **Properties**

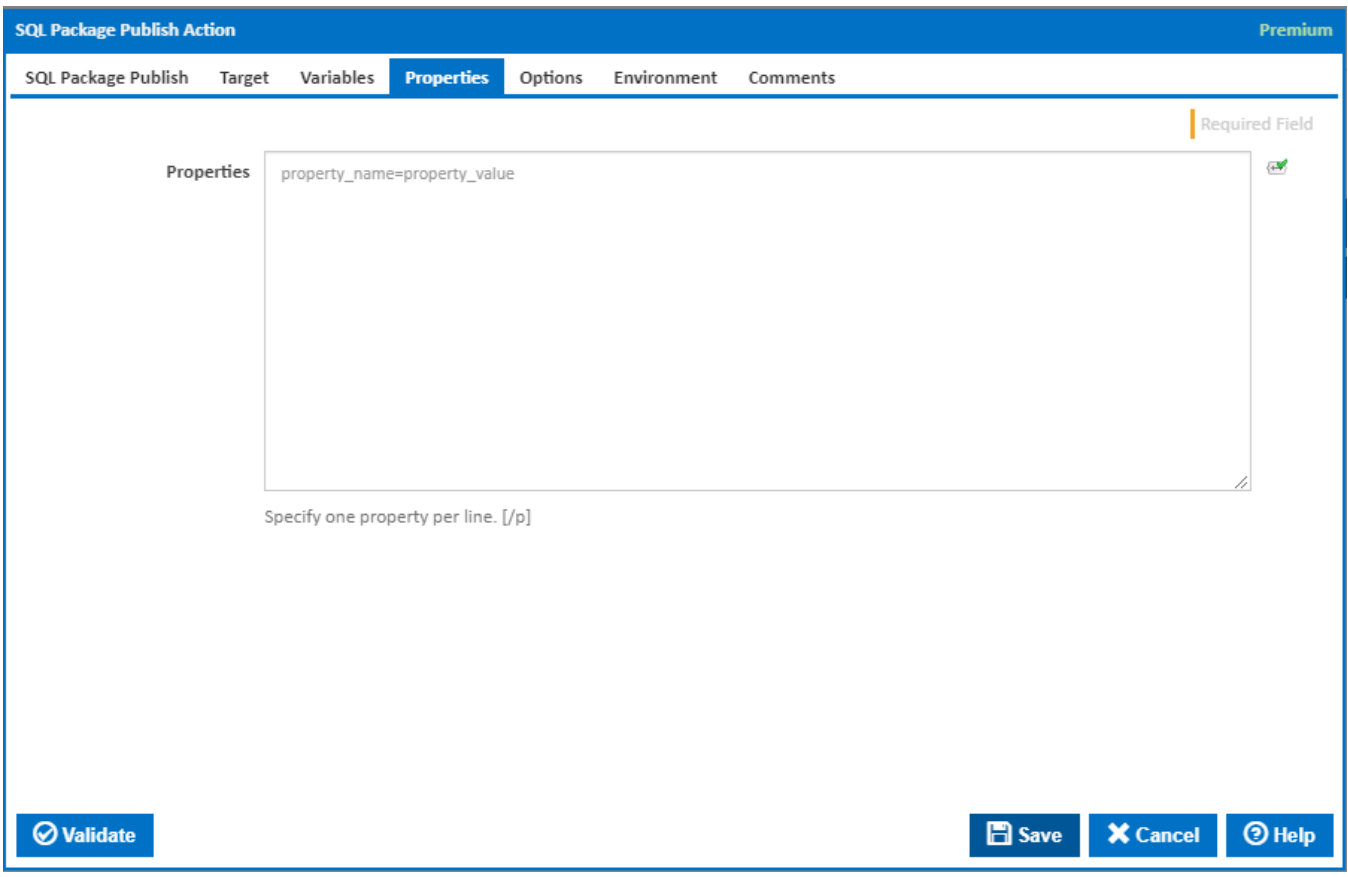

## **Properties**

Specify one property per line in the format of **property\_name=property\_value**. The full list of properties can be found at [SqlPackage.exe.](https://msdn.microsoft.com/en-us/library/hh550080%28v=vs.103%29.aspx?f=255&MSPPError=-2147217396) [/p:]

**Options** 

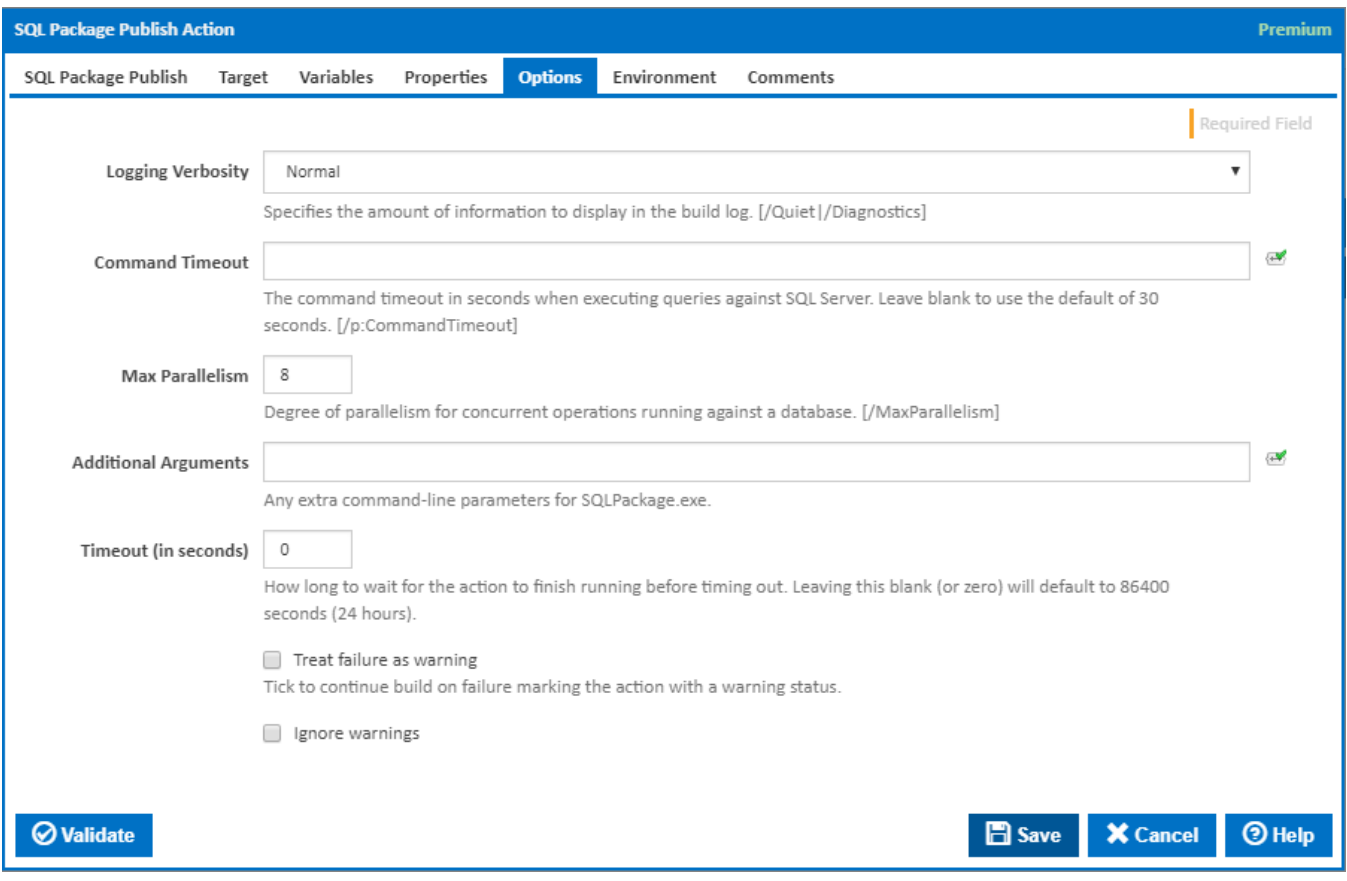

#### **Logging Verbosity**

Specifies the amount of information to display in the build log. [/Quiet | /Diagnostics]

#### **Command Timeout**

The command timeout in seconds when executing queries against SQL Server. Leave blank to use the default of 30 seconds. [/p:CommandTimeout=]

#### **Max Parallelism**

Degree of parallelism for concurrent operations running against a database. [/MaxParallelism]

#### **Additional Arguments**

Any extra command-line parameters for SQLPackage.exe. The full list of extra arguments can be found at [SqlPackage.exe.](https://msdn.microsoft.com/en-us/library/hh550080%28v=vs.103%29.aspx?f=255&MSPPError=-2147217396)

#### **Timeout (in seconds)**

How many seconds to wait for the action to finish before timing out. The default is 86400 seconds (24 hours).

#### **Treat failure as warning**

Tick to continue build on failure marking the action with a warning status.

#### **Ignore warnings**

If this is ticked, any warnings logged will not mark the action with a warning status.

### **Environment**

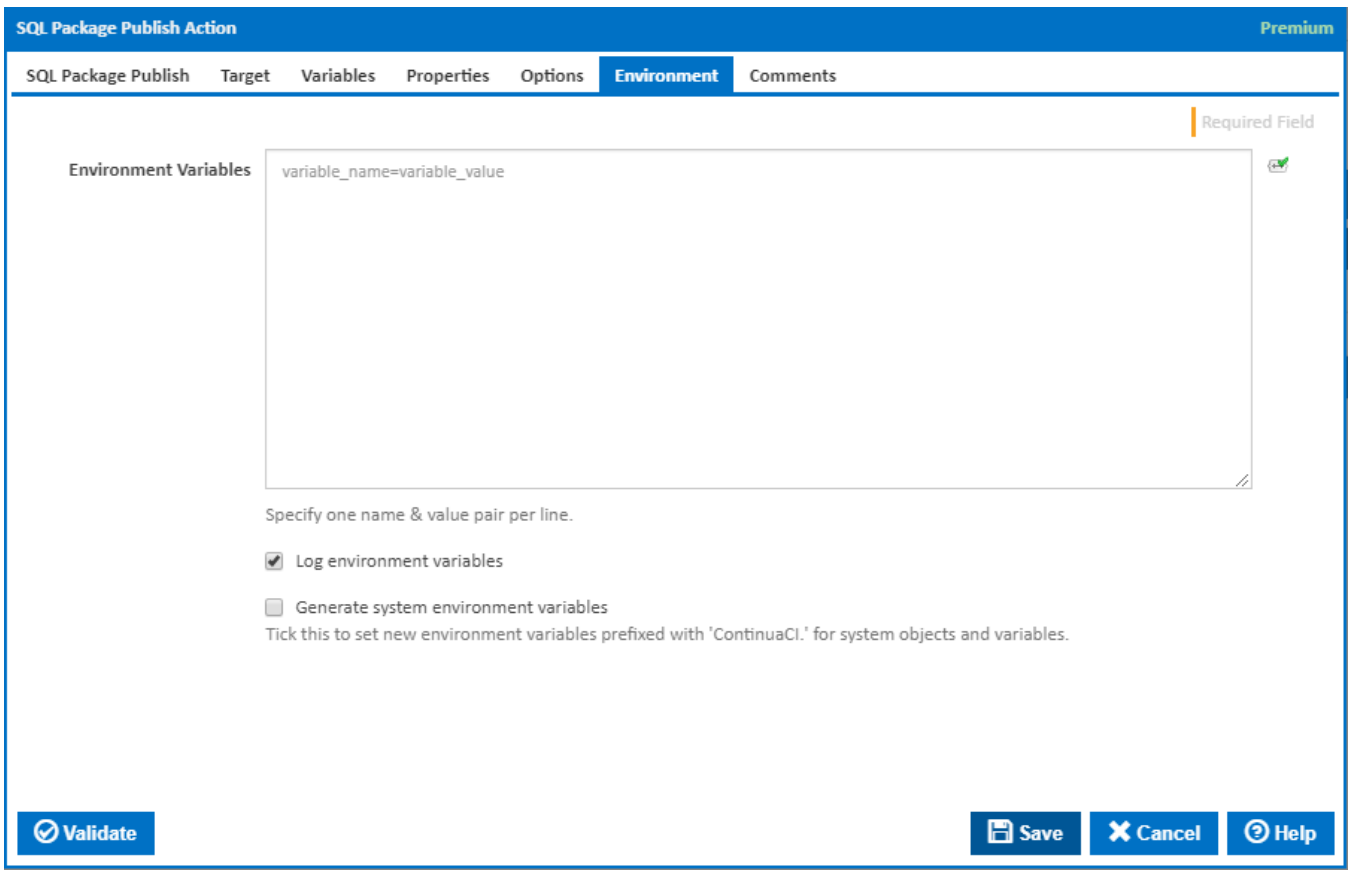

#### **Environment Variables**

Multiple environment variables can be defined - one per line. These are set before the command line is run.

#### **Log environment variables**

If this is ticked, environment variable values are written to the build log.

#### **Generate system environment variables**

Tick this checkbox to set up a list of new environment variables prefixed with 'ContinuaCI.' for all current system expression objects and variables.

#### **Mask sensitive variable values in system environment variables**

This checkbox is visible only if the '**Generate system environment variables**' checkbox is ticked.

If this is ticked, the values of any variables marked as sensitive will be masked with \*\*\*\* when setting system environment variables. Clear this to expose the values.